# Introductie typografie en vormgeving

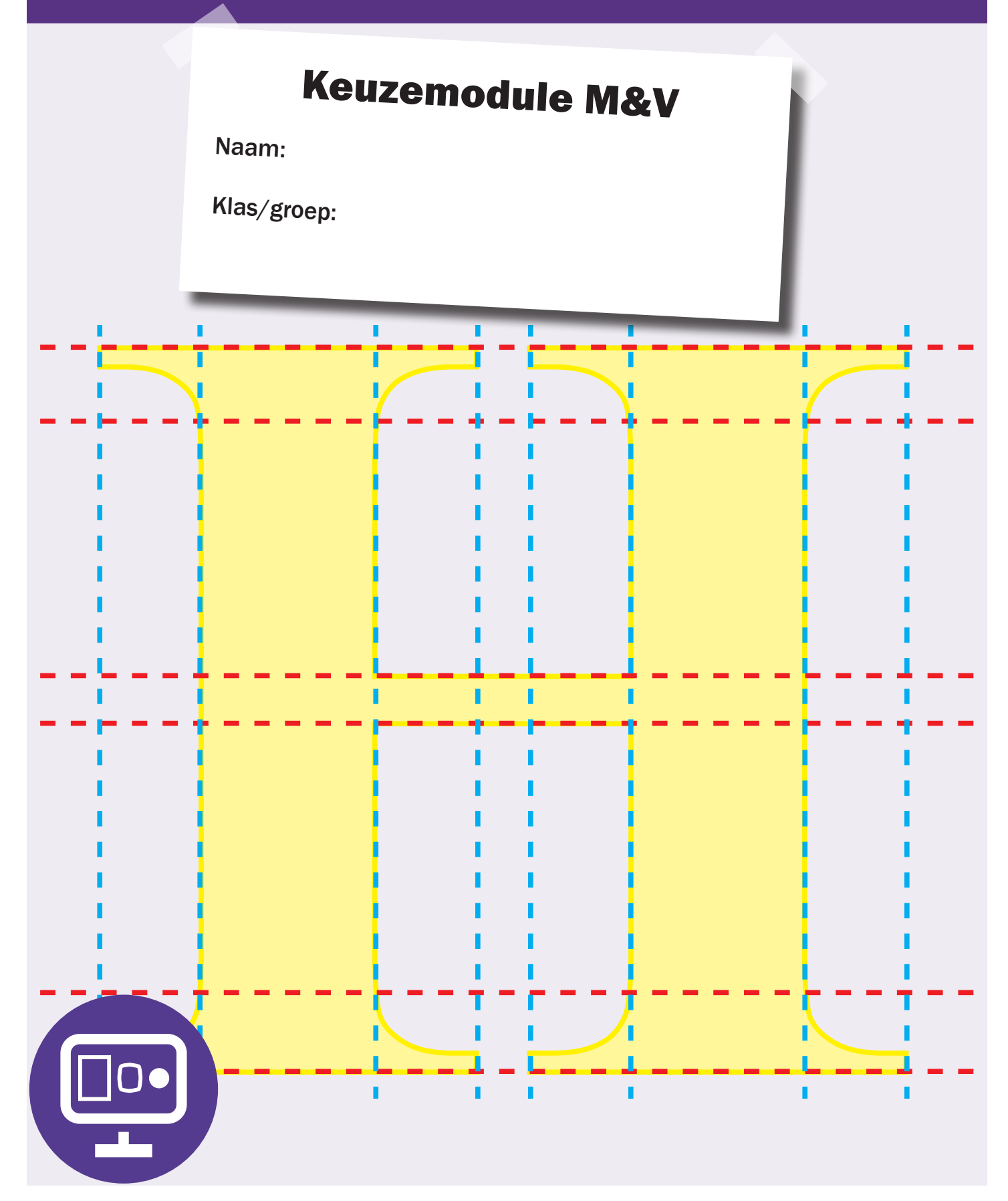

#### Inleiding

Vaak zeggen mensen: "ik vind dit echt mooi" of "ik vind dit oerlelijk". Ook bij grafische producten komt dit voor. Dit kan aan de doelgroep liggen, maar ook aan de uitstraling van een artikel of bedrijf. Dit maakt vormgeving zo leuk, maar soms ook zo moeilijk.

Teksten van folders en posters lees je meestal gemakkelijker dan een pagina uit de telefoongids. Op een poster staan grote duidelijke teksten, dit om de aandacht te trekken. Als je deze teksten vergelijkt met de telefoongids die een totaal ander doel heeft, namelijk om zoveel mogelijk informatie te geven. Dat is wat we typografie noemen.

In dit boekje geven we jullie een introductie typografie en vormgeven. We zullen niet alles behandelen. Dat hoeft ook nog niet, want daarvoor krijgen jullie de komende jaren nog tijd genoeg.

Omdat dit een introductie is maken we gebruik van standaardprogramma's zoals: Word, Excel en Paint. Het is de bedoeling dat jullie voorafgaand aan de opdrachten, uitleg krijgen over de gereedschappen die je kunt gebruiken om de opdracht te maken.

## Inhouds opgave

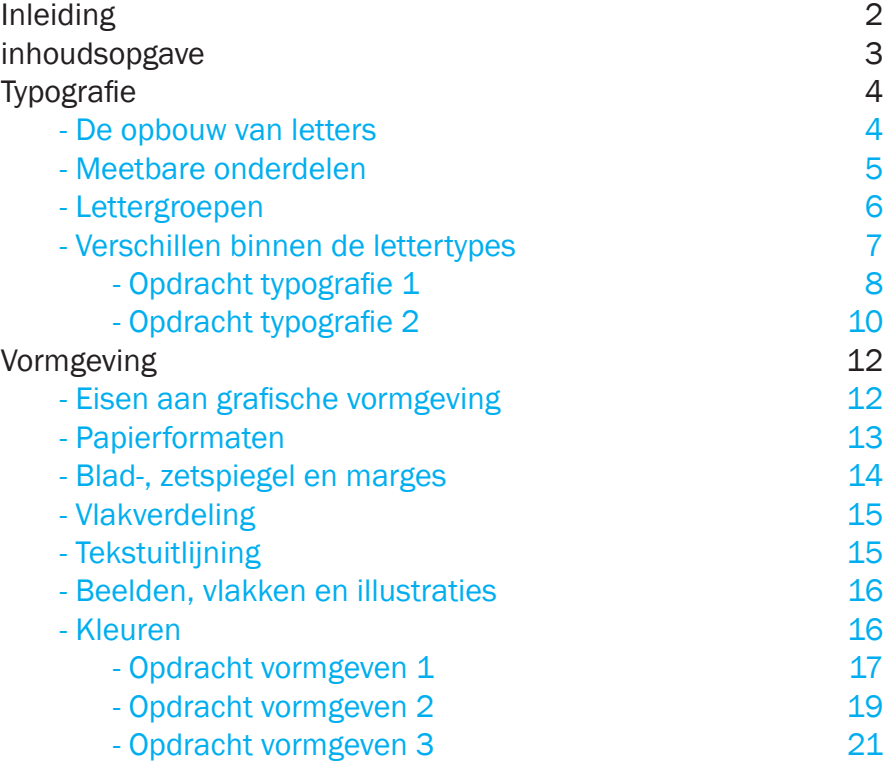

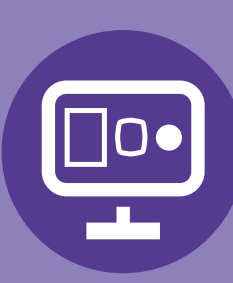

## **Typografie & Vormgeving**

# **Typografie**

Typografie is eigenlijk alles wat we nodig hebben om de leesbaarheid van teksten te vergroten. Er zijn een heleboel verschillende lettertypes en allemaal hebben ze hun eigen kenmerken.

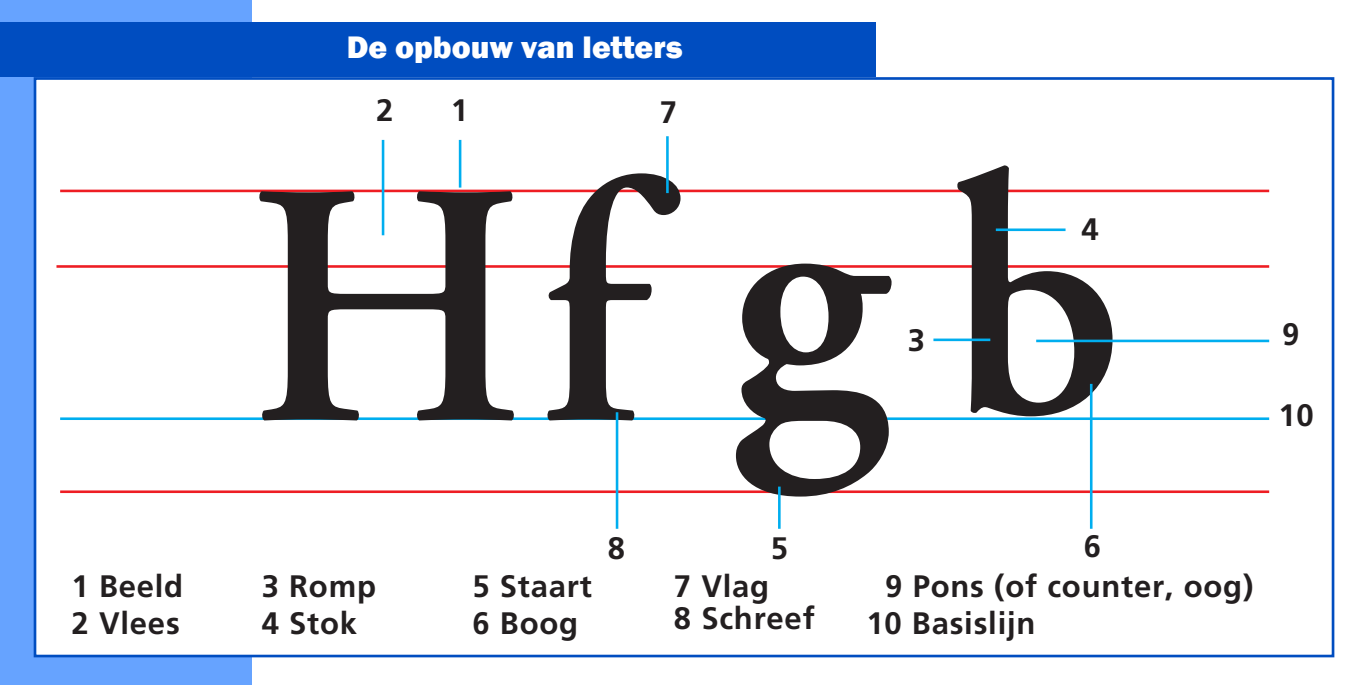

Hierboven zie je alle kenmerken die je kan tegenkomen in een bepaald lettertype. Maar lettertypes hebben ook vaste onderdelen zoals bijv. stok, staart en de basislijn.

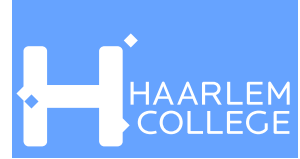

Om de kenmerken uit te splitsen hebben we het over meetbare onderdelen. De verhoudingen zijn uiteraard verschillend per lettertype.

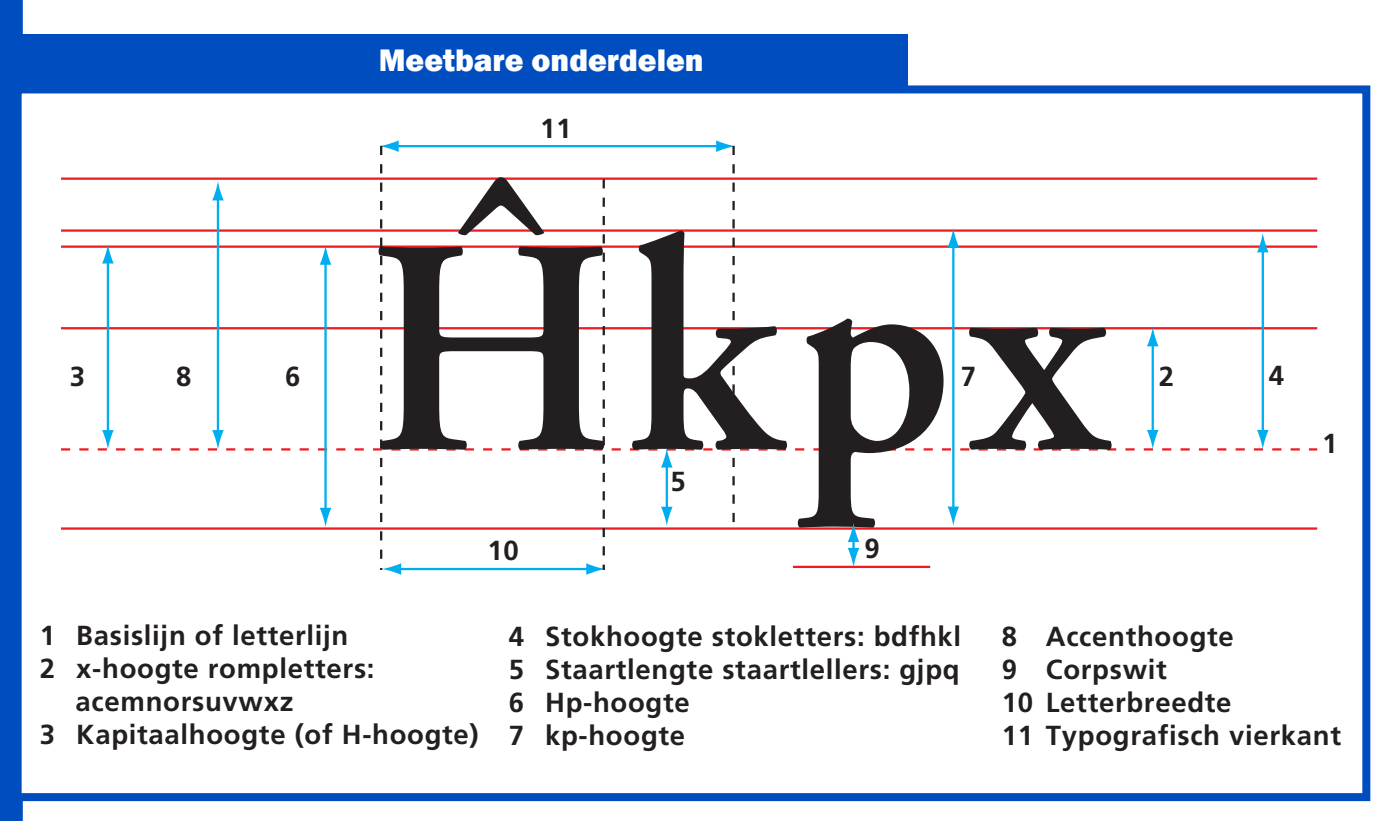

Extra uitleg:

- 3 Kapitaal is hetzelfde als hoofdletter.
- 6 Hp-hoogte is de hoogte van kapitaal "H" en staartlengte "p" samen.
- 7 kp-hoogte is de hoogte van stok "k" en staartlengte "p" samen.

#### Lettergroepen.

Je kan de lettertypes onderverdelen in drie groepen: schreefletters, schreeflozeletters en fantasieletters.

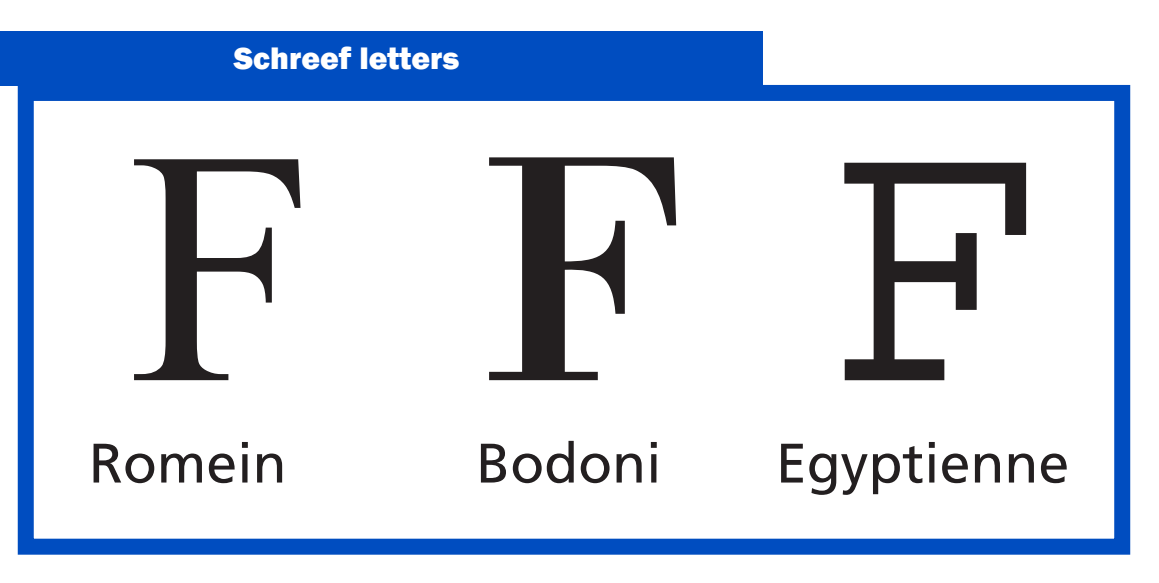

Schreef letters worden weer onderverdeeld in Romeinen, Bodoni en Egyptiennes. Het bekendste voorbeeld hiervan is natuurlijk de Times. Dat is een traditionele boekletter van de krant "De Times".

#### Schreefloze letters

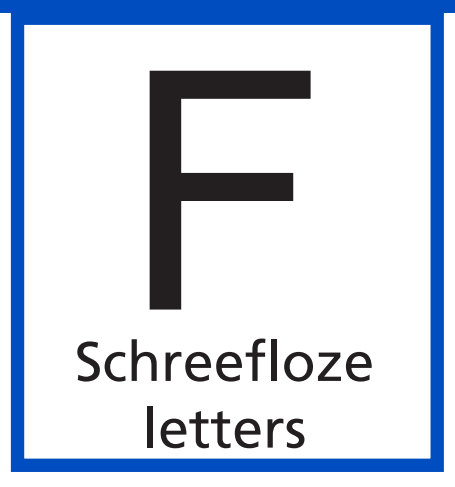

Een paar van de bekenste schreefloze letters zijn de Ariel, Helvetica en de Univers. Schreefloze letters staan bekend om hun strakke vormen en de gemakkelijke leesbaarheid.

#### Fantasie letters

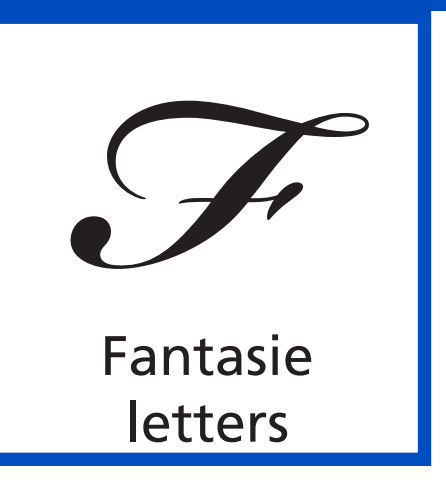

Alle lettertypes die niet bij de voorgaande lettergroepen horen vallen onder de groep fantasieletters. De leesbaarheid van deze lettertypes is niet altijd goed te noemen, maar ze geven soms wel een aparte sfeer.

Een paar van de bekendste zijn de Comic Sans en de Brush.

#### Verschillen binnen de lettertypes

Binnen de lettertypes zijn er ook nog verschillen:

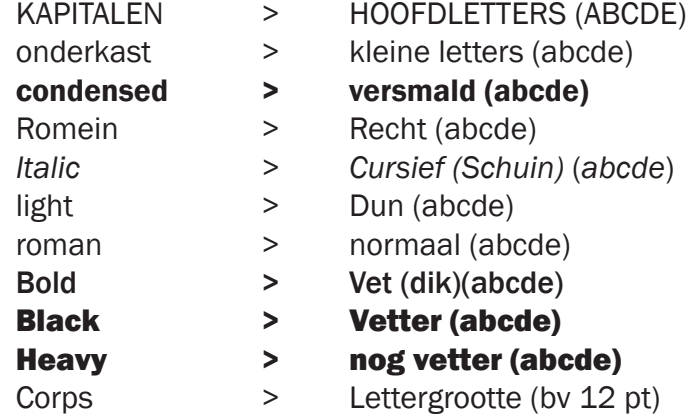

Er zijn combinaties mogelijk uit de bovenstaande lijst. Natuurlijk zijn er nieuwe of extra benamingen zoals "ultra" maar deze voegen alleen iets toe aan het lettertype.

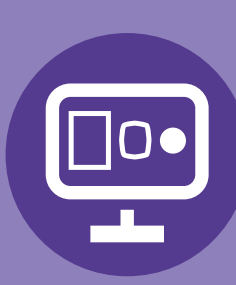

## **Typografie & Vormgeving**

#### Opdracht typografie 1

Benodigde voorkennis: Voorgaande hoofdstuk

Benodigheden: Computer, printer en MS Word Tijd planning: 3x50 minuten (incl. uitleg)

- Maak in MS Word een nieuwe dokument aan.
- Type de onderstaande regels over.

Ariel Regular 12 pt abcdefghijklmnopqrstuvwxyz0123456789 ABCDEFGHIJKI MNOPORSTUVWXYZ

- kopieer dit stukje nog 4 keer onder elkaar.
- Zoek nu in je lettertypes naar 5 verschillende lettertypes die een schreef hebben.
- Verander elk stukje in het lettertype dat je gevonden hebt.
- Verander de bijbehorende tekst "Ariel Regular" in de naam van het lettertype dat je gevonden hebt.
- Doe ditzelfde bij de andere 4 stukjes.
- Sluit onderaan de pagina af met je naam en klas.
- Herhaal de bovenstaande stappen, maar ga nu zoeken naar 5 schreefloze lettertypes.
- Doe dit nogmaals maar nu met 5 fantasie lettertypes.

#### Tip!!!

- \* Maak gebruik van kopiëren en plakken.
- \* We zijn op zoek naar verschillende lettertypes, dus we zoeken niet naar Ariel Regular, Ariel Narrow, Ariel Bold enz. Ariel is Ariel, dus is 1 lettertype.
- \* Op de volgende pagina staat een voorbeeld. Het is niet de bedoeling om de pagina na te maken.

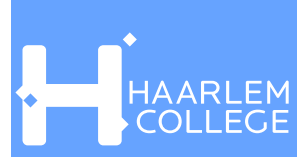

# 5 lettertypes met een schreef

Times Regular 12 pt abcdefghijklmnopqrstuvwxyz0123456789<br>ABCDEFGHIJKLMNOPODST ABCDEFGHIJKLMNOPQRSTUVWXYZ

Bodoni Book 12 pt abcdefghijklmnopqrstuvwxyz0123456789<br>ABCDEFGHIJKLMNOPOBSTUUT ABCDEFGHIJKLMNOPQRSTUVWXYZ

Ariel roman 12 pt abcdefghijklmnopqrstuvwxyz0123456789<br>ABCDEFGHIJKLMNOPORSTUVWXX ABCDEFGHIJKLMNOPQRSTUVWXYZ

Cambria Regular 12 pt abcdefghijklmnopqrstuvwxyz0123456789<br>ABCDEFGHIJKLMNOPORSTUVWXYZ0123456789 ABCDEFGHIJKLMNOPQRSTUVWXYZ

Century Regular 12 pt abcdefghijklmnopqrstuvwxyz0123456789<br>ABCDEFGHIJKLMNOPOPSTUTE ABCDEFGHIJKLMNOPQRSTUVWXYZ

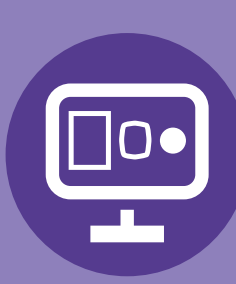

## **Typografie & Vormgeving**

#### Opdracht typografie 2

Benodigde voorkennis: Typografie opdracht 2 Tijd planning: 1x50 minuten

Benodigheden: Computer, printer en MS Word

- Maak in MS Word een nieuwe dokument aan.

- Type de onderstaande regels over.

Ariel Regular 12 pt abcdefghijklmnopqrstuvwxyz0123456789 ABCDEFGHIJKI MNOPORSTUVWXYZ

Ariel Regular 16 pt abcdefghijklmnopqrstuvwxyz0123456789 ABCDEFGHIJKLMNOPQRSTUVWXYZ

## Ariel Regular 20 pt abcdefghijklmnopqrstuvwxyz0123456789 ABCDEFGHIJKLMNOPQRSTUVWXYZ

- Kies nu 1 lettertype dat een schreef heeft.

- Kopieer en plak dit stukje nog 2 keer onder elkaar.
- Verander het middelste stukje tekst naar bold.
- Verander de bijbehorende tekst bv. "Ariel Regular" naar bv. "Ariel Bold".
- Doe ditzelfde allemaal bij het onderste stukje maar dan naar Cursief (Italic)
- Sluit onderaan de pagina af met je naam en klas.
- Herhaal de bovenstaande stappen, maar nu met een schreefloos lettertype.

- Doe dit nogmaals maar nu met een fantasie lettertype.

#### Tip!!!

\* Op de volgende pagina staat nog een voorbeeld.

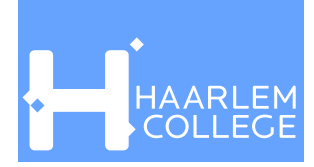

## Voorbeeld pagina Typografie opdracht 2

## Streefloze lettertype Regular, bold en Italic

Ariel Regular 12 pt -abcdefghijklmnopqrstuvwxyz0123456789<br>ABCDEFGHIJKLMNOPOPST ABCDEFGHIJKLMNOPQRSTUVWXYZ

Ariel Regular 16 pt abcdefghijklmnopqrstuvwxyz0123456789<br>ABCDEFGHIJKLMNOPOPSTLLGGG ABCDEFGHIJKLMNOPQRSTUVWXYZ<br>ABCDEFGHIJKLMNOPQRSTUVWXYZ

Ariel Regular 20 pt abcdefghijklmnopqrstuvwxyz0123456789<br>ABCDEFGHIJKLMNOPOBSTU ABCDEFGHIJKLMNOPQRSTUVWXYZ

Ariel Bold 12 pt ABC<br>http://www.phil.mnop.htm<br>http://www.phil.mnop.htm<br>http://www.phil.mnop.htm ABCDEFGHIJKLMNOPQRSTUVWXYZ

Ariel Bold 16 pt abcdefghijklmnopqrstuvwxyz0123456789<br>ABCDEFGHIJKLMNOPOPSTUMM00 ABCDEFGHIJKLMNOPQRSTUVWXYZ<br>ABCDEFGHIJKLMNOPQRSTUVWXYZ

## Ariel Bold 20 pt abcdefghijklmnopqrstuvwxyz0123456789<br>ABCDEFGHIJKLMNOPOPSTUMM ABCDEFGHIJKLMNOPQRSTUVWXYZ

Ariel Italic 12 pt abcdefghijklmnopqrstuvwxyz0123456789<br>abcdefghijklmnopqrstuvwxyz0123456789 ABCDEFGHIJKLMNOPQRSTUVWXYZ

Ariel Italic 16 pt abcdefghijklmnopqrstuvwxyz0123456789<br>ABCDEFGHIJKLMNOPODST/1.3456789 ABCDEFGHIJKLMNOPQRSTUVWXYZ<br>ABCDEFGHIJKLMNOPQRSTUVWXYZ

Ariel Italic 20 pt abcdefghijklmnopqrstuvwxyz0123456789 ABCDEFGHIJKLMNOPQRSTUVWXYZ

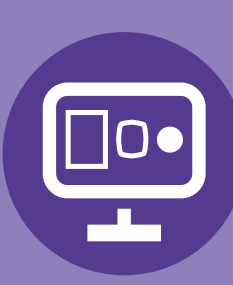

## **Typografie & Vormgeving**

# Vormgeving

We hebben elke dag te maken met vormgeving. Je komt het overal tegen in huis, op straat, in de winkel. Kijk maar eens om je heen, je ziet tafels, banken, verpakkingen, auto's, huizen en scholen. Er is een duidelijke verhouding tussen doel en toepassing.

Dit is bij grafisch vormgeven net zo, een telefoongids moet goed geordend zijn en de regels moeten elkaar niet overlappen. Maar een poster moet opvallen met een duidelijke kop. Soms zijn het kunstwerken en soms moet het overzichtelijk zijn. Dit alles is weer afhankelijk van diverse redenen. Dit kan o.a. zijn: wat is de doelgroep, wat voor functie heeft het en wat mag het kosten.

#### Eisen aan grafische vormgeving

Een grafisch vormgever bedenkt hoe zijn product er uit moet komen te zien. Hij zal diverse keuzes moeten maken over:

- Formaat
- Medium (papier, T-shirt, web pagina enz.)
- Vlakverdeling
- Gebruik van kleuren
- Gebruik van lettertypes en grootte
- Kopregels

Je kan hiervoor ook de volgende vragen stellen:

- Is het formaat en de vorm handig
- Wat is het medium
- Wat is de doelgroep
- Is de tekst goed te lezen
- Is de informatie duidelijk of gemakkelijk te vinden
- Wat zijn de kleuren
- Zijn de kosten in verhouding met de doelstelling

Al deze vragen (en nog meer) zijn belangrijk bij de vormgeving van een product. Maar het belangrijkste is dat het product gezien, gelezen en begrepen wordt.

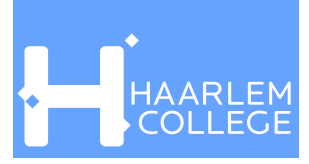

#### Papierformaten

We gebruiken in het algemeen de Din papierformaten. Deze zijn anders in verhouding dan bijv. Letter formaat. Het bekenste papierformaat dat we gebruiken is de A4.

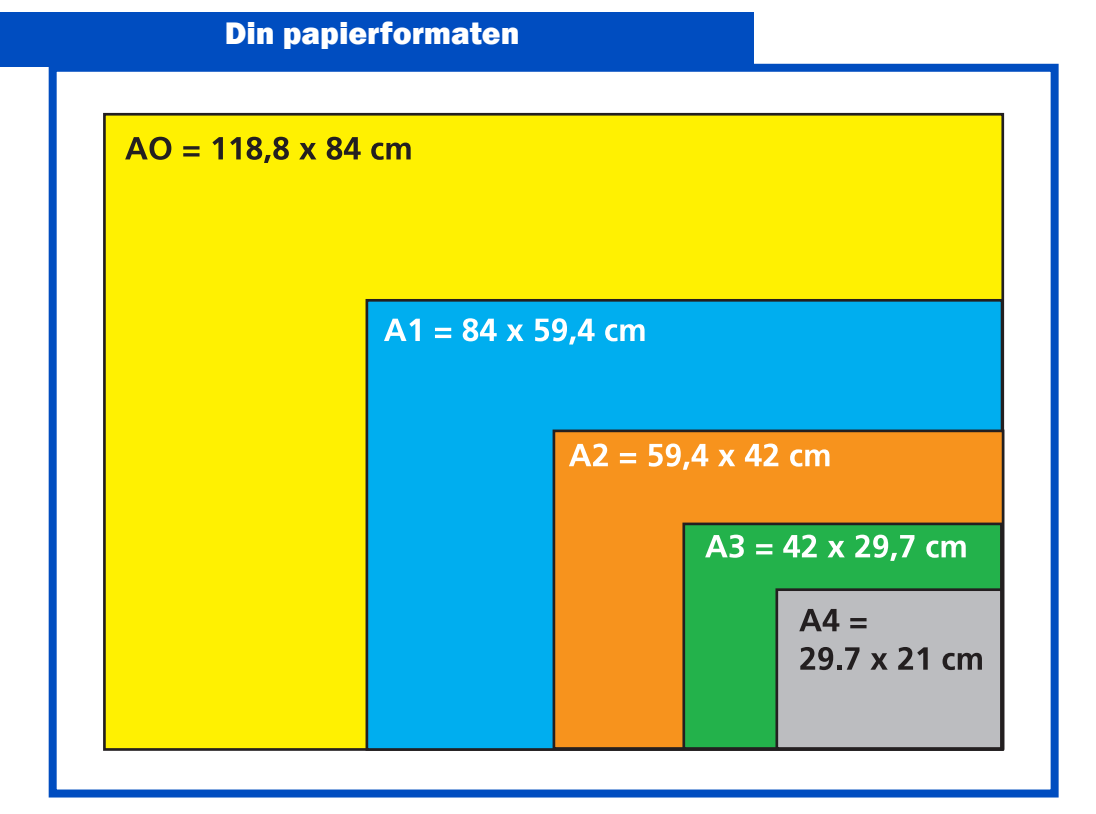

De Din papierformaten op een rijtje:

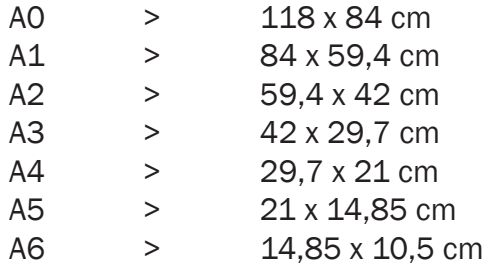

#### Blad-, zetspiegel en marges

Om pagina's te kunnen opmaken gebruiken we belangrijke begrippen zoals blad-, zetspiegel en marges

De gehele pagina noemen we de bladspiegel. Het gedeelte waarin we tekst en beeld zetten is de zetspiegel. De marges worden bepaald door: kopwit, staartwit, snijwit en rugwit.

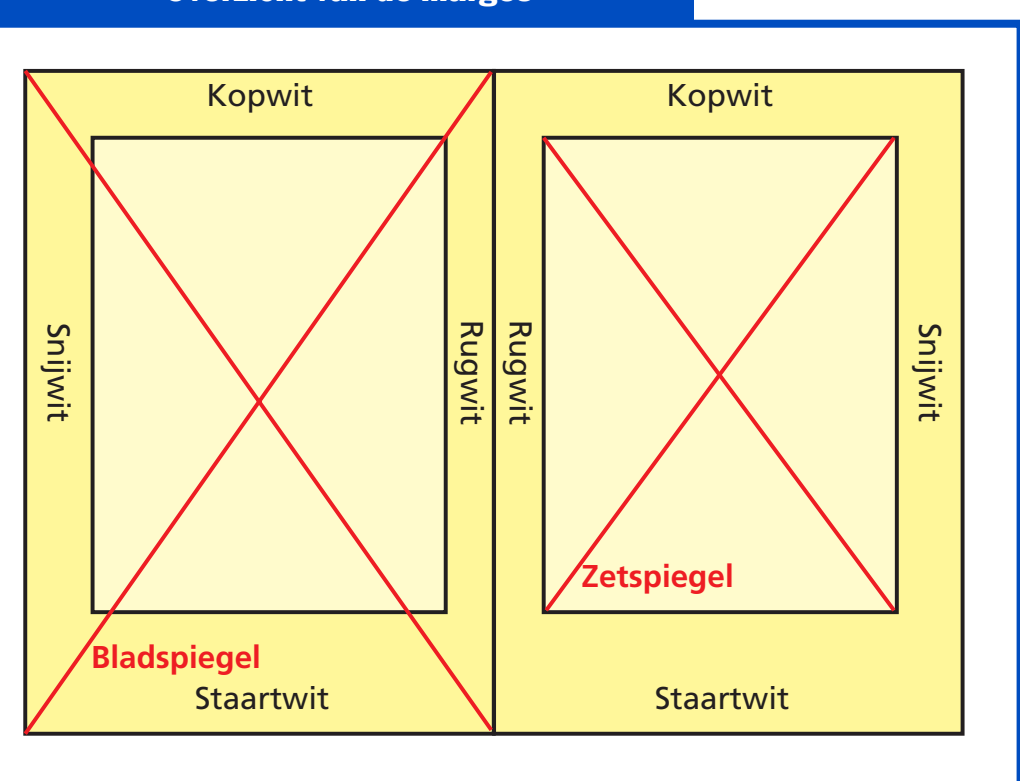

#### Overzicht van de marges

Belangrijk om te weten als je werkt met drukpersen en printers in combinatie met standaard papierformaten dat er een zgn. grijperwit is. Dit is het stukje van het vel dat ze nodig hebben om een vel te kunnen pakken of te transporteren. Ze kunnen dus hierop niets printen. Meestal is deze marge 5 mm.

#### Vlakverdeling

Om pagina's overzichtelijk te maken kunnen we gebruik maken van kolommen. Normaal werken we met 1 kolom, die gelijk is aan de zetspiegel, bijv. een boek. Maar het kunnen er ook meer zijn, dit is afhankelijk van waarvoor het gebruikt wordt. Een televisiegids gebruikt de kolommen om de zenders te verdelen. Een krant kan soms wel 10 kolommen op een pagina hebben.

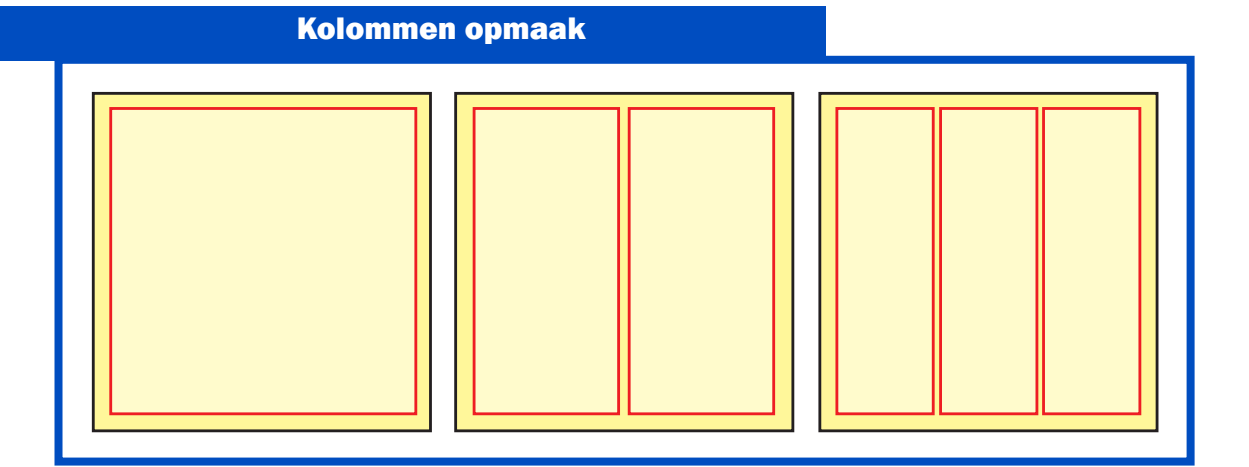

#### Tekstuitlijning

Vlakverdeling kan versterkt worden door de manier van uitlijning van de teksten. Linkslijnend komt het meest voor en is de best leesbare. Gecentreerd wordt vaak gebruikt bij sierlijk uitgevulde opsommingen. Rechtslijnend komt niet zo veel voor en is moeilijk leesbaar en uitgevuld vind je onder andere in kranten.

#### Uitlijningen

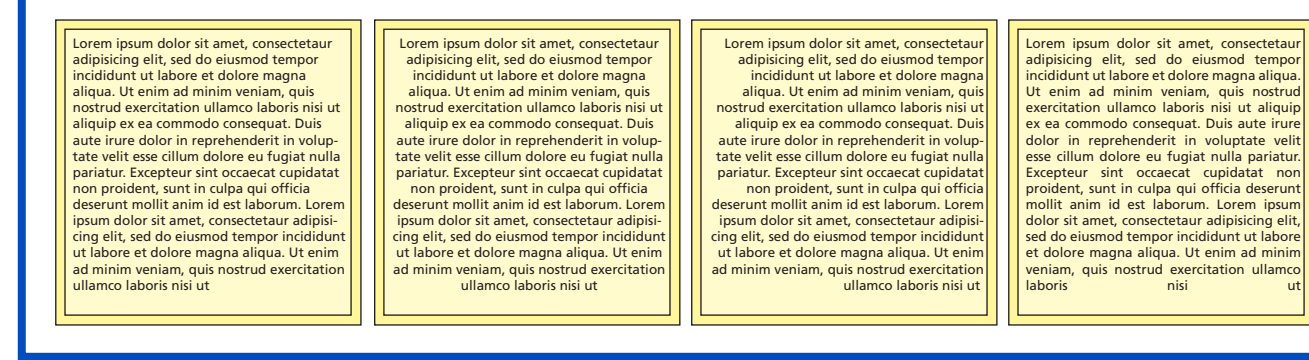

#### Beelden, vlakken en illustraties

Ook het plaatsen van beelden, vlakken en illustraties bepaalt de vlakverdeling bij de opmaak. Het gebruik van beelden kan het kolommengebruik versterken, maar dat hoeft niet. Wel is het van belang om een goede balans tussen beeld en tekst te krijgen.

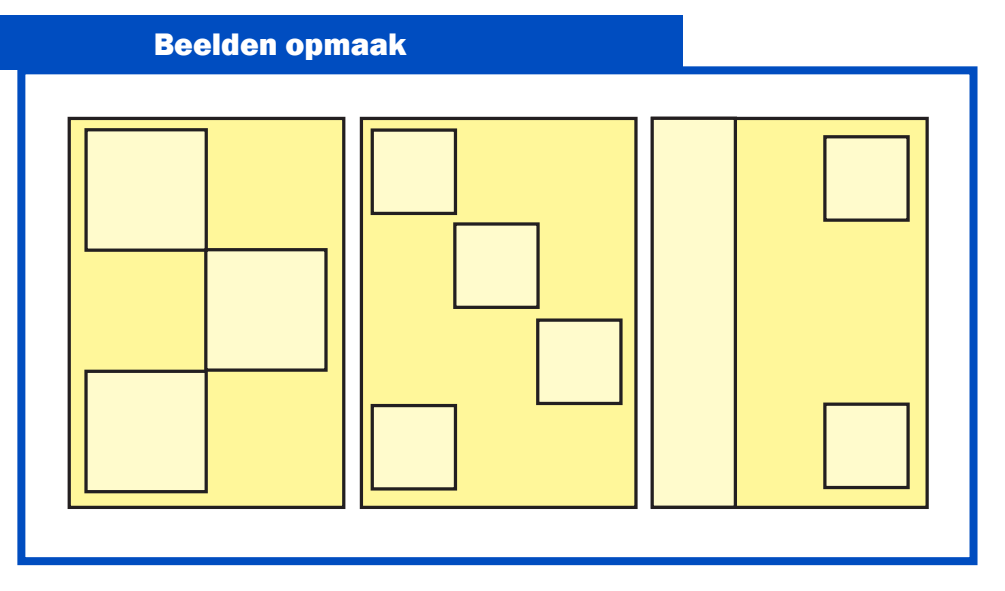

#### Kleuren

Een van de belangrijkste elementen is het gebruik van kleuren. Deze bepalen wat voor sfeer het krijgt en of het moet opvallen of goed leesbaar moet zijn. Er zijn signaalkleuren bijv. rood die erg opvallen en pastelkleuren diewat minder overheersend zijn.

#### Aktie of geen aktiekleuren

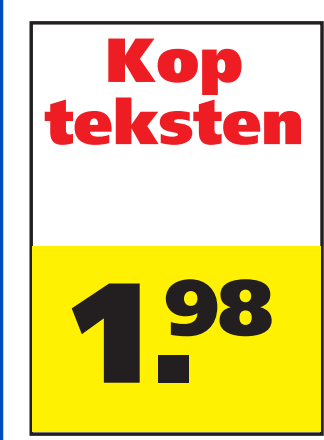

#### Kopteksten

Lorem ipsum dolor sit amet, consectetaur adipisicing elit, sed do eiusmod tempor incididunt ut labore et dolore magna aliqua. Ut enim ad minim veniam, quis nostrud exercitation ullamco laboris nisi ut

Kopteksten Lorem ipsum dolor sit amet, consectetaur adipisicing elit, sed  $\sim$ eiusmod tempo  $incid < \sqrt{2}$  et dolore magna aliqua. incididunt<br>dolore of aliqu Lam, quis nostrud exercitation ullamco laboris nisi ut

#### Kopteksten

Lorem ipsum dolor sit amet, consectetaur adipisicing elit, sed do eiusmod tempor incididunt ut labore et dolore magna aliqua. Ut enim ad minim veniam, quis nostrud exercitation ullamco laboris nisi ut

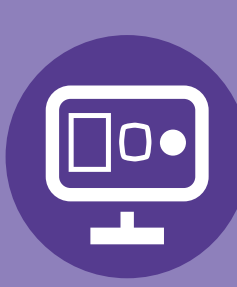

## **Typografie & Vormgeving**

#### Opdracht vormgeven 1 (Whois)

Benodigde voorkennis: Voorgaande hoofdstuk

Benodigheden: Computer, internet, printer en MS Word Tijd planning: 2x50 minuten (incl. uitleg)

- Zoek op het internet naar plaatjes die jou uitbeelden, dus als je gek van paarden bent, een plaatje van een paard. Hou je meer van Scooters, dan een plaatje van je favoriete scooter enz..
- Maak in MS Word een nieuwe dokument aan.
- Maak nu in Word een mooie collage met alle beelden die jou uitbeelden.
- Dingen waaraan je kan denken zijn bijv.:
	- Favoriete huisdier
	- Favoriete artiest
	- Waar ben je geboren of je woonplaats
	- Sport
	- Wat eet je het liefst
	- Wat zijn jouw kleuren
	- Vrijetijds besteding
- Het is de bedoeling dat je vertelt wie of wat je bent, maar dan zonder woorden.
- Sluit onderaan de pagina af met je naam en klas.
- Op de volgende pagina staat nog een voorbeeld.

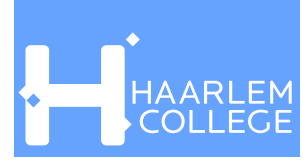

## Voorbeeld pagina Opdracht vormgeven 1

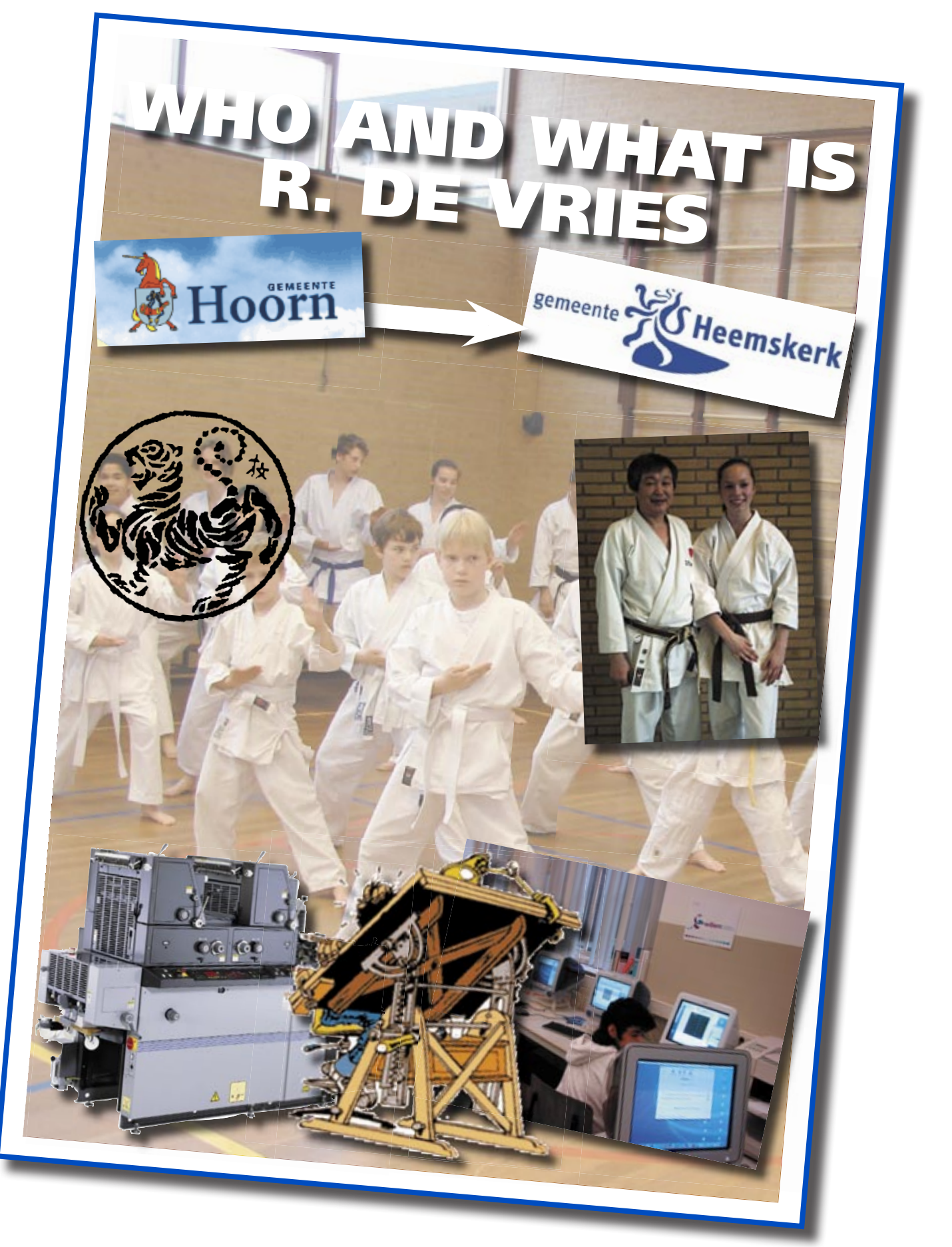

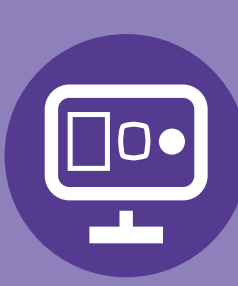

## **Typografie & Vormgeving**

#### Opdracht vormgeven 2 (Komkommer Nieuwsblad)

Opdracht: Maak een krant van 2 pagina'*s* Benodigheden: Computer, internet, printer en MS Word Benodigde voorkennis: Voorgaande hoofdstuk Tijd planning: 3x50 minuten (incl. uitleg)

- Zoek op het internet naar verhaaltjes en foto's waarmee jij je krant wilt maken.
- Maak in MS Word een nieuwe dokument aan.
- Maak 1 pagina's op als een krant.

#### Waaraan moet het voldoen?

- Op de voorkant moet jouw verzonnen krantennaam staan.
- Minimaal 3 kolommen.
- Maximaal 33% beeld.
- Teksten mogen gekopieerd worden.
- Normaal Nederlands.
- Het moet diverse onderdelen en artikelen bevatten.
- Sluit ook de laatste pagina af met je naam en klas.
- Bewaar dit dokument als: "krant\_naamklas.doc"
- Lever de pagina's digitaal in,

#### Tips!!!

- Verklein je vensters van MS Word en Explorer zo dat je ze naast elkaar hebt staan.
	- Dan kan je het gemakkelijker overtypen.
- Op de volgende pagina staat nog een voorbeeld.

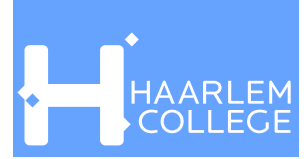

## Voorbeeld pagina Opdracht vormgeven 2

#### **K o m k o mmer nieuwsblad**

#### **C rosse rs voe re n a crossers voeren actie op het strand**

Maandag <sup>30</sup> februari <sup>2008</sup>

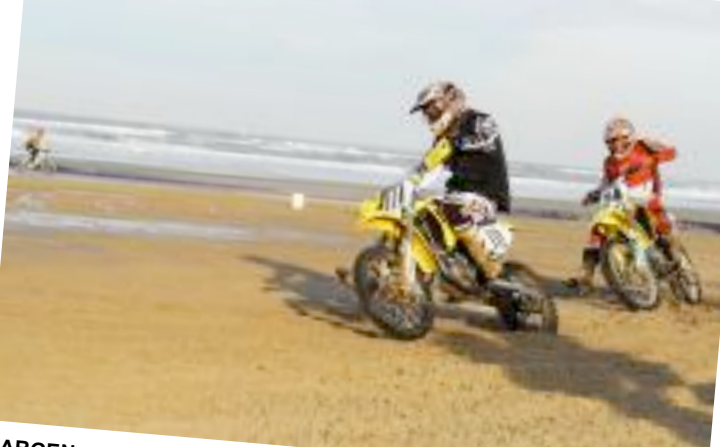

#### **Storing maakt vriendensite Hyves** A **u r e n onbereikbaar** ANP | Gepubliceerd op 31 januari

#### **AMSTERDAM -**

Vriendensite<br>donderdagavond enkele uren uit de<br>lucht geweest. Volgens En uit de acht geweest. Volgens Raymond<br>Spanjar, initiatiefnomer website, kw am dat door een itiatiefnemer van de stroomstoring op de locatie waar de<br>zogeheten hosting al. ee waar de zogeheten hosting plaatsvindt.

De site was tegen 22.00 uur weer toegankelijk.

#### **HARGEN -**

O ∪p<br>an g s s tuiv d e e nd zand en diepe voren<br>branding zat angs de branding. Zo'n veertig<br>motorcrossers verstoorde met hun ranne für gisteren zondagrust op het Harsen de Een 'wilde <sup>c</sup> <sup>p</sup> het Hargense strand. Lott wilde cross', om duidelijk te weken dat ze in Noord-Holland<br>eindelijk een baan willer L bekend probleem en het is eer<br>decennialang De Met speelt al baan willen. Het is een decennialang. De Noord-Hollandse<br>crossliefhebber kan norssrossileinebber kan nergens terecht. een crosser. Maar die 'n derecht.<br>een crosser. Maar die 'n der'', zegt de winter o .,,Maar die is alleen in m<br>pen. Bovendien is ... naar tijdelijk."<br><sup>maar tijdelijk."</sup>

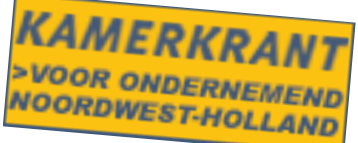

#### **Poging vlottrekken schip gestrand**

#### ROTTERDAM -

v D r e e p<br>achts o og<br>ch i ın<br>in <sup>ng</sup> om het gestrande<br><sup>p 'Zhen Hun 10'</sup> vrachtschip Zhen Hua 10' op de waasvlakte vlot te trekken, is<br>gestrand. Een van de elvan een van de sleepdraden van een van drie sleepboten die de<br>klus moesten klaren is klaren, is gebroken.<br>Dat heeft een woorder gebroken. Sm it <sup>z</sup> o n d en woordvoerster van ag g ezegd.

#### **H ollandia Derde nederlaag voor**

#### **HOORN -**

 Mocht Hollandia even met het hoofd in de wolken gelopen hebben door de<br>riant ogende koppositie in de riant ogende koppositie door de<br>hoofdklasse dan ethoofdklasse, dan staat de Hoornse<br>ploeg na de 0-2 toges : de Hoornse ploeg na de 0-2 tegen Argon weer met beide benen op de grond.

R o n n d e

a n sc va<br>ch a pp e <sup>er</sup> Gracht dirigeerde zijn<br><sup>n vooruit mee</sup> de spelers ontbrake iste durf bij Hollandia-traine spelers ontbrak. Waar de<br>ndia-trainer graag wat meer risico zag, daar kozen zijn pupillen vaak voor een zekerheidje achteruit.<br>Een tegenvallend sebeur Len legenvallend schouwspel was het<br>gevolg. Pas in de tweede bally is het er een beetie gang is 'n helft kwam tje gang in de wedstrijd.<br>VL Bané des k Invaller Ceryl Bané deed direct van zich spreken. Vijf minuten nadat hij<br>was ingevallen, kon bij elle nadat hij was ingevallen, kon hij alleen op Ron<br>Sijm af. Cees Duijn stante van op Ron uite wijd van die verkeerd op Sijm af. Cees Duijn stapte verkeerd op buitenspel, waarna Bané de vrije doortocht had: 0-1. Hollandia drong <sup>voorzichtig</sup><br>Zeinstra h l wat aan, maar doolig<br>oefde niet voek : Zeinstra hoefde niet vaak in actie te komen. Vijf minuten voor tijd was daar de grootste mogelijkheid. Rottiné trok de bal voor, de inglijdende Eddy Torto<br>kwam net wat beenlengte tody Torto want het wat beenlengte tekort om<br>zijn voet tegen de bal te uit zetten. In de tegeneer te kunnen Fetrick Lokken namens A besliste <sup>n</sup> namens Argon het duel: 0-2.

# **HET WEER IS WEER... Ma 4 Feb**

h **M** e **o** t **r** v **g e jen**ochtend vroeg regent<br><sup>ooral in het wijd</sup> net voora<br>en midde al in het zuiden, westen<br>en van het i en midden van het land. De <sup>regen</sup> trekt snel weg, waardoor ook riet hoorden morgenochtend nog te ma<br>Tegen de ken krijgt met regen.<br>middag kloort i de meest nog to maner het op.<br>Tegen de middag klaart het op de meeste plaatsen alweer op.<br>Wel kunnen er poe wer kunnen er nog een aantal<br>buien vallen De reet vulen vallen. De rest van de dag<br>Verloopt wisselend bouwerdag wind draa verloopt wisselend bewolkt. De wind draait naar het zuidwesten en voert zachte lucht aan.<br>Hierdoor wordt bet ' van de grote rivisten zuiden van de grote rivieren 9 tot 10 graden. In het noorden ligt de<br>temperatuur rond 7-8 graden

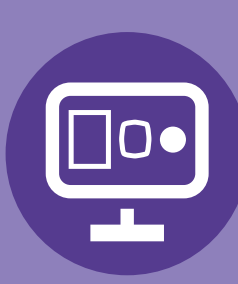

## **Typografie & Vormgeving**

#### Opdracht vormgeven 3 (advertentie)

**Opdracht:** maak 2 advertenties Benodigheden: Computer, internet, printer en MS Word Benodigde voorkennis: Voorgaande hoofdstuk Tijd planning: 4x50 minuten (incl. uitleg)

- Zoek op het internet beelden waarmee jij je advertentie kan maken.
- Maak in MS Word een nieuwe dokument aan.
- Maak 2 advertentie met de logo's die je gemaakt hebt, compleet met snijlijnen.

#### Waaraan moet het voldoen?

- advertentie formaat 12 x 12 cm
- Snijlijnen
- 2 verschillende advertenties.
- het moeten 2 verschillen bedrijven zijn, met de zelfde naam.
- Normaal Nederlands.
- Het moet diverse onderdelen en artikelen bevatten.
- Zet op de pagina je naam en klas.
- Bewaar dit dokument als: "adver(1 of 2)\_naamklas.doc".
- Lever de pagina's digitaal in,

#### Tips!!!

- maak gebruik van transparanties.
- gebruik navigatie tools om elementen naar voren te brengen.
- Op de volgende pagina staat nog een voorbeeld.

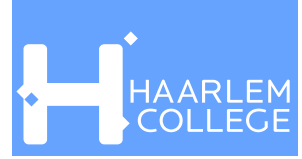

## Voorbeeld pagina Opdracht vormgeven 3

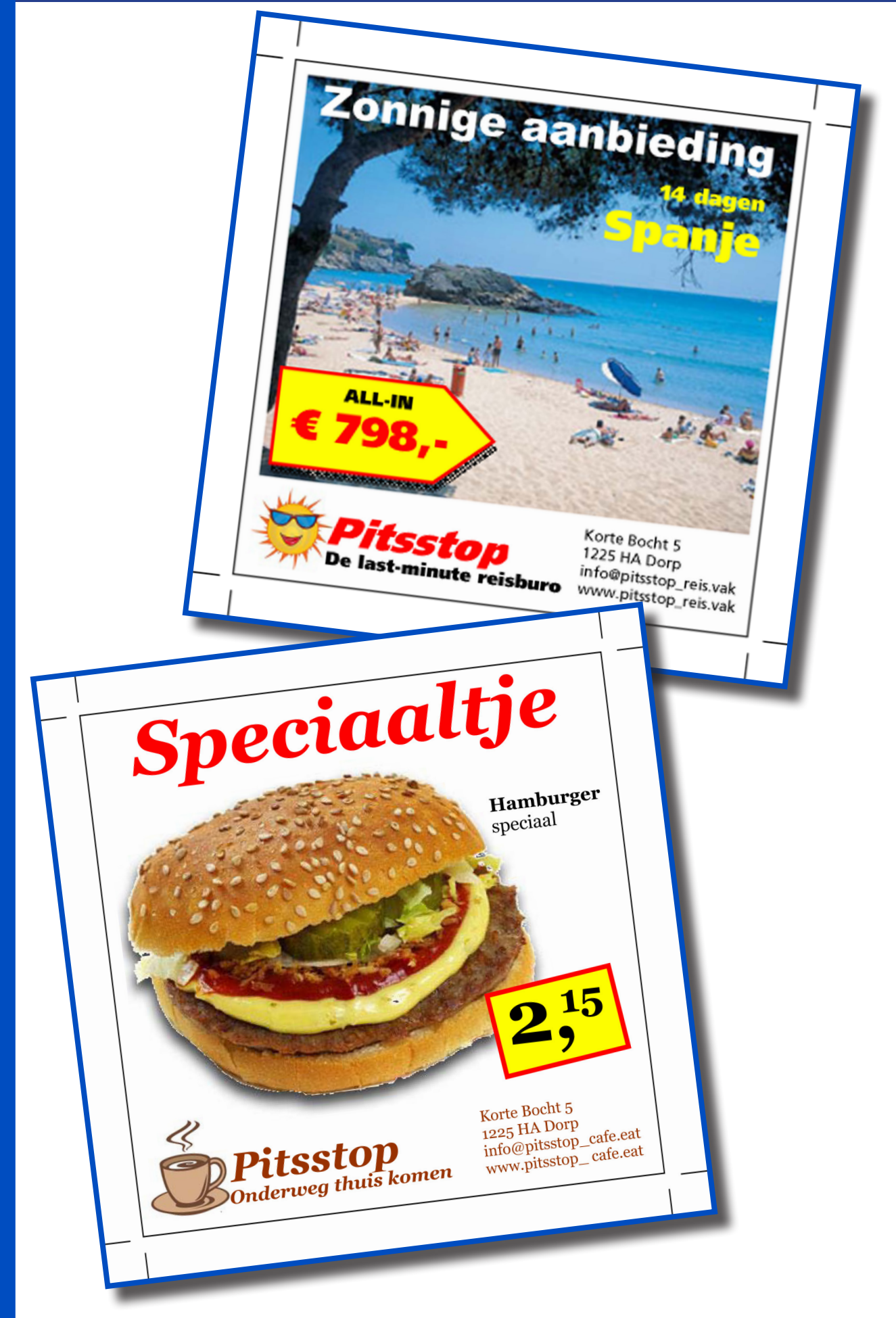